Міністерство освіти і науки України Відкритий міжнародний університет розвитку людини «Україна» Рівненський обласний інститут післядипломної педагогічної освіти Рівненський інститут Відкритого міжнародного університету розвитку людини «Україна»

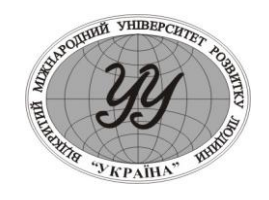

Матеріали доповідей І Всеукраїнської науково–практичної конференції студентів, аспірантів та науковців

# **"ІНФОРМАЦІЙНІ ТЕХНОЛОГІЇ В ПРОФЕСІЙНІЙ ДІІЯЛЬНОСТІ"**

25 травня 2007 року

Рівне 2007 рік **ІНФОРМАЦІЙНІ ТЕХНОЛОГІЇ В ПРОФЕСІЙНІЙ ДІІЯЛЬНОСТІ.**  Матеріали доповідей І Всеукраїнської науково–практичної конференції студентів, аспірантів та науковців 25 травня 2007 року. Рівне: РІ ВМУРоЛ «Україна», 2007.– 114с.

#### **Програмний комітет:**

Процюк Віталій Кононович – ректор РІ ВМУРоЛ «Україна» – **співголова оргкомітету;**

Віднічук Микола Антонович – канд.пед.наук, доц., ректор Рівненського обласного інституту післядипломної педагогічної освіти – **співголова оргкомітету;**

- Ставицький Олег Олексійович канд.псих.наук, доцент, проректор з науковопедагогічної роботи РІ ВМУРоЛ «Україна» – **заступник голови оргкомітету;**
- Войтович Ігор Станіславович канд.пед.наук, в.о.доц., завідувач кафедри природничих дисциплін та інформаційних технологій – **заступник голови оргкомітету;**
- Забара Станіслав Сергійович докт.техн.наук, проф., декан факультету комп'ютерних систем ВМУРоЛ "Україна"
- Пальчевський Степан Сергійович докт.пед.наук, проф. кафедри педагогіки Рівненського державного гуманітарного університету;
- Вєтров Іван Васильович начальник обласного управління освіти Рівненської обласної державної адміністрації;
- Сяський Андрій Олексійович докт.техн.наук, проф., завідувач кафедри інформатики та прикладної математики Рівненського державного гуманітарного університету;
- Галатюк Юрій Михайлович к.п.н., доц. кафедри МВФіХ Рівненського державного гуманітарного університету;
- Крайчук Олександр Васильович к.ф.-м.н., доц., декан факультету документальних комунікацій і менеджменту Рівненського державного гуманітарного університету;
- Стахів Ольга Андріївна канд.екон.наук, доц.. кафедри економіки підприємства Національного університету водного господарства і природокористування;

Нестерчук Михайло Петрович – декан економічного факультету РІ ВМУРоЛ «Україна».

Рекомендовано до друку Вченою радою Рівненського інституту Відкритого міжнародного університету «Україна» (протокол № \_\_\_ від

\_\_\_\_\_\_\_\_\_\_\_\_\_\_\_\_\_\_\_\_\_\_\_ 2007 року)

© Рівненський інститут Відкритого міжнародного університету «Україна» © Автори

формується список запитань на які було дано невірну відповідь, а також відповіді до них. Реалізовано механізм швидкого пошуку розширених відповідей на запитання з даного списку.

У представленій програмі є довідкова система, призначення якої – швидко навчити користувача правильній роботі з даним програмним продуктом. Довідка представлена у вигляді гіпертекстового документу. Виклик довідки по програмі здійснюється з головного вікна навчальної програми.

Розроблена мультимедійна навчально-контролююча програма «Основи Access» призначена для студентів, які вивчають систему управління реляційними базами даних Access навчальний матеріал якої узгоджується з навчальною програмою дисципліни «Бази даних та інформаційні системи». Дана програма може використовуватися як для самостійного вивчення Access, так і для вивчення даної теми у межах курсу інформатики в освітніх закладах.

#### **ПОБУДОВА ГРАФІКІВ ФУНКЦІЙ З ВИКОРИСТАННЯ ІКТ** *Токарець А., Петрук О., студентки, Войтович І.С., канд.пед.наук, ст..викл.* Рівненський державний гуманітарний університет, м.Рівне

На сьогоднішній день розв'язування математичних і науково-технічних задач є однією з основних областей використання комп'ютера. Раніше для реалізації цих задач вимагались глибокі знання мов програмування, з появою ж математичних пакетів для персональних комп'ютерів робота користувача значно спростилася. Тепер користувач має можливість зосередитись на розв'язанні поставленої задачі, а не на необхідності програмування функцій. Існує безліч математичних програм, серед яких *MathCAD, Turbo Pascal, Excel* – найбільш розповсюджені математичні пакети, що відповідають потребам як учня середньої школи, так і вченого.

Пакет MathCAD створювався як багатофункціональний мікрокалькулятор, що дозволяє легко розв'язувати рутинні задачі інженерної практики, які щоденно зустрічаються в роботі. Величезною перевагою пакету MathCAD перед схожими системами є:

легкість і наочність програмування задач;

 запис складних математичних виразів в звичайному вигляді (тобто відсутність спеціальної мови програмування);

простота у використанні;

 можливість створення вбудованими засобами високоякісних технічних звітів з таблицями, графіками, текстом.

Всі графіки створюються безпосередньо однаково, за допомогою панелі інструментів **Graph** (Графік), відмінності обумовлені відображеням даних.

Деякі визначення даних приводять, замість побудови графіка, до появи повідомлення про помилку.

Щоб створити графік, наприклад двохвимірний декартовий:

1. Розмістіть курсор вводу на те місце документа, куди потрібно вставити графік.

2. Якщо на екрані немає панелі **Graph** (Графік), викличте її натиснувши кнопки з зображенням графіків на панелі **Math** (Математика).

3. Натисніть на панелі **Graph** (Графік) кнопку **X-Y Plot** для створення декартового графіка (рис. 1) або іншу кнопку для іншого бажаного типу графіка.

4. В результаті в вказаному місці документа зявиться порожня область графіка з одним або декількома місцезаповнювачами. Введіть в місцезаповнювачі імена змінних або функцій, які повинні бути зображені на графіку. У випадку декартового графіка є два місцезаповнювачі даних, які відкладуються по осях х і у. Якщо імена даних введені правильно, потрібний графік зявиться на екрані. Створений графік можна змінити, в тому числі, міняючи самі дані, форматуючи його зовнішій вигляд або додаючи додаткові елементи оформлення.

Намалювати графік будь-якої скалярної функції f (х) можна двома способами. Перший спосіб заключаєтся в дискретизації значень функцій, у присвоєнні цих значень вектору і побудові графіка вектору. Другий, спосіб більш простіший , називається *швидкою побудовою графіка,* він заключається в введенні функцій в одне із місць заповнювачів (наприклад, на осі Y), а імена аргументу - в місцезаповнювач на другій осі (мал. 1). В результаті MathCAD сам створює графік функції в межах значень аргумента, по замовчуванню прийнятих рівними від -10 до 10. Зрозуміло, що в результаті можна поміняти діапазон значень аргумента, і графік автоматично побудується під нього.

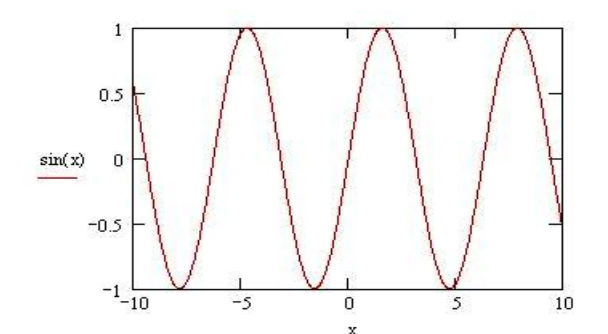

**Мал. 1.** Швидка побудова графіка функції

Графік кожної з тригонометричних функцій досить побудувати на проміжку, що дорівнює найменшому додатному періоду, а потім його можна продовжити на всю область визначення. При побудові графіків за точками користуються геометричним тлумаченням кожної з тригонометричних функцій на одиничному колі.

**Графічний режим.** Графічний екран дисплея складається з точок, які можна засвічувати певним кольором чи гасити, у результаті чого на екрані утворюється деяке зображення. Точки називаються *пікселами.* Кількість точок на екрані може бути різною, що залежить від якості екрана. Розглянемо екран, який має **640** точок у горизонтальному (х) напрямку і **480** у вертикальному (у). Початок відліку точок є у лівому верхньому куті екрана. Кожна точка характеризується двома координатами (х, у). Графіки виконуються також легко, це можна показати на прикладі.

*Задача 3.* Нарисувати графік функції у=2sin(2x)+l на проміжку [0; 2л], табулюючи функцію з кроком h=0,l. У результаті експериментів, міняючи значення амплітуди в пікселях (за допомогою множника М), зобразити графік на екрані якнайкраще. **program** GrafikSin; uses Crt, Graph;

const a=0; b=2\*pi; h=0.1; hl=5; x0=60; y0=240; M=50; var driver, mode,xl,yl:integer; x,y:real; **function** f(x:real):real; **begin**

f: $=2$ <sup>\*</sup>sin( $2$ <sup>\*</sup>x)+l **end; begin** 

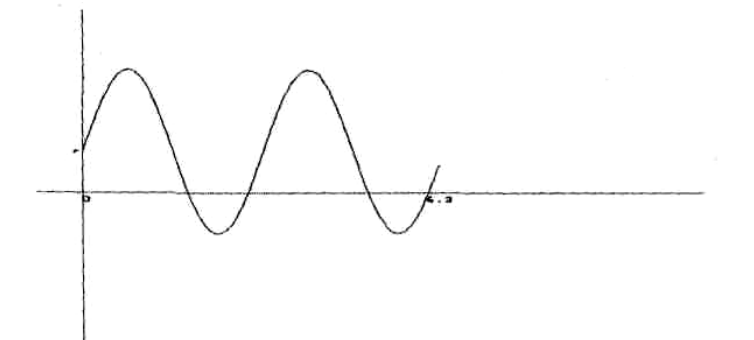

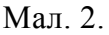

clrscr; driver := detect; initgraph( driver .mode,"); setcolor(14); setbkcolor(1); Iine(20,y0,600,y0); line (x0,440,x0,20); *{Координатні осі}* x:=a; xl:= x0+trunc(M\*x);{x,y - *математичні координати}* y.=f(x); yl:=y0-trunc(M\*y); *{xl.yl - графічні координати}* moveto(xl,yl); setcolor(15); while  $x \leq b$  do begin y:=  $f(x)$ ; yl:=y0-trunc(M\*y); lineto(xl.yl);  $x!:=x!+h!$ ; $x:=x+h$ **end;** settextstyle(0,0,l);

outtextxy(60,245,'0');outtextxy(360,245,'6.3'); settextstyle(0,0,2); outtextxy(200,380,Графік функції y=2sin2x+l');readln **end**.

Графік цієї самої функції можна побудувати і за допомогою електронної таблиці Excel. Він матиме дещо інший вигляд, ніж перші два на мал. 1-2, оскільки в середовищі Excel графік будується по точках, тому графік є не зовсім точним. Проте, графічні будови в електронних таблицях можна зображати і більш плавнішими кривими за допомогою **не стандартних діаграм**, вибравши потрібний тип графіка.

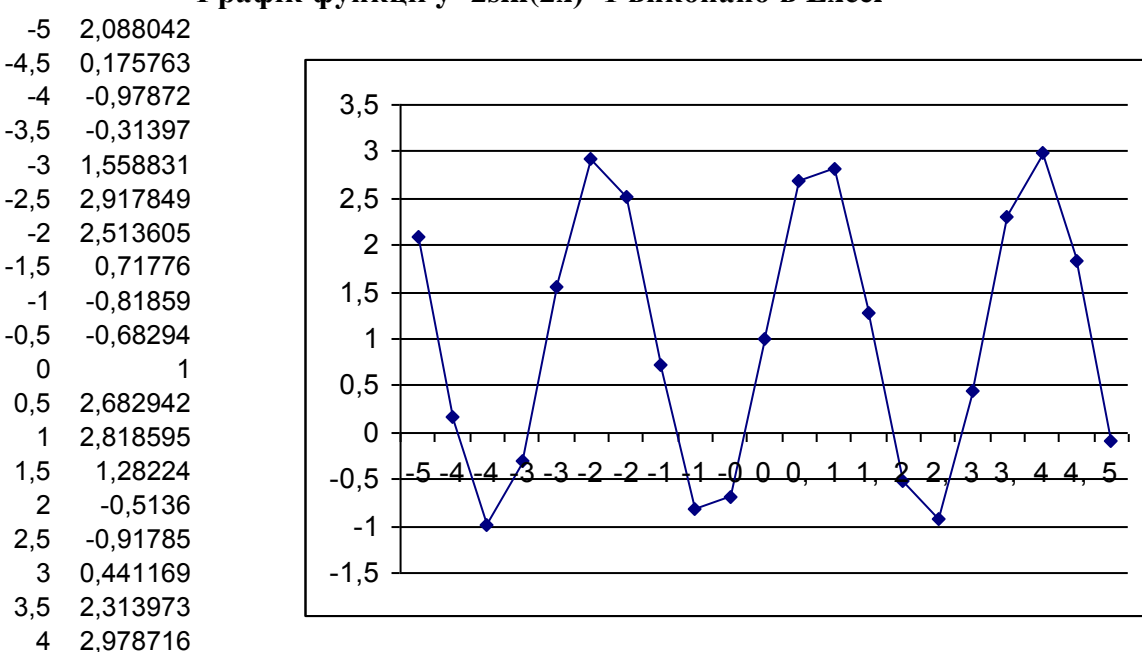

**Графік функції y=2sin(2x)+1 виконано в Excel**

Проаналізувавши побудови графіків в MathCAD, Turbo Pascal та Excel, зробивши їх порівняльну характеристику, можна зробити такі висновки:

4,5 1,824237 5 -0,08804

1. побудова графіків у розглянутих середовищах значно полегшує і прискорює процес зображення графіків функцій;

2. всі мови програмування потребують попередньо здобутих знань для того, щоб правильно складати програми, які виводили б на екран графіки функцій, правильно вміти вводити формули функцій та користуватися електронними таблицями;

3. грамотне викладання інформатики в навчальних закладах забезпечує підвищення фундаментальності математичної і технічної освіти. Нові версії MathCAD та Turbo Pascal дозволяють створювати електронні уроки та книги з використанням найновіших засобів мультимедіа, включаючи гіпертекстові і гіпермедіа-посилання, вишукані графіки (в тому числі анімаційні), фрагменти відеофільмів і звуковий супровід.

Незручність роботи у Turbo Pascal та Excel полягає в тому, що, в першому, потрібно створити програму виведення на екран графіка функції, а це не зовсім швидко і не всім вдається, а, в другому, крім задання функції треба ввести точки, по яким будується заданий графік. Тоді як в середовищі MathCAD вище зазначених операцій робити не потрібно.

### **ІННОВАЦІЙНО-ІНФОРМАЦІЙНІ КОМП'ЮТЕРНІ ТЕХНОЛОГІЇ В ОСВІТІ** *А.І. Шидловський, ст.викл.*

Рівненський інститут ВМУРоЛ «Україна», м.Рівне

Глибинна сутність інформатизації суспільства полягає в інтелектуальногуманістичній трансформації всієї життєдіяльності людини і суспільства на основі все більш повної генерації та використання інформації за допомогою засобів інноваційних інформаційних технологій.

Використання мультимедійних інформаційних технологій в освіті (а саме розробка мультимедійних видань) за рахунок наявності множини аналітичних процедур (пошук, сортування, вибірка, порівняння інформації и т.д.); відкритої структури, що дозволяє швидко вносити будь-які зміни в зміст програми в залежності від результатів її апробації; можливості зберегти й опрацьовувати велику кількість різнорідної інформації (звукової, графічної, текстової та відео) та компонувати її в зручному вигляді сприяє:

розкриттю, збереженню та розвитку індивідуальних здібностей студентів, належного кожній людині унікального сполучення особистих якостей;

формуванню у студентів пізнавальних можливостей, прагнення до самовдосконалення;

забезпеченню комплексності вивчення явищ дійсності, безперервності взаємозв'язку між гуманітарними, технічними науками та мистецтвом;

постійному динамічному оновленню змісту, форм та методів навчальних процесів.

Ми виявились свідками інтенсивного становлення цивілізації нового типу інформаційного суспільства.

Глибинна сутність інформатизації суспільства полягає в інтелектуальногуманістичній трансформації всієї життєдіяльності людини й суспільства на основі все більш повної генерації та використання інформації за допомогою засобів інформатики та обчислювальної техніки як головного ресурсу розвитку з метою створення інформаційного суспільства (ІС).

Основними рисами освіти ІС є: виникнення й розвиток глобальної системи освіти, безперервність освіти протягом всього життя людини з переважанням

## **ЗМІСТ**

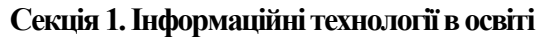

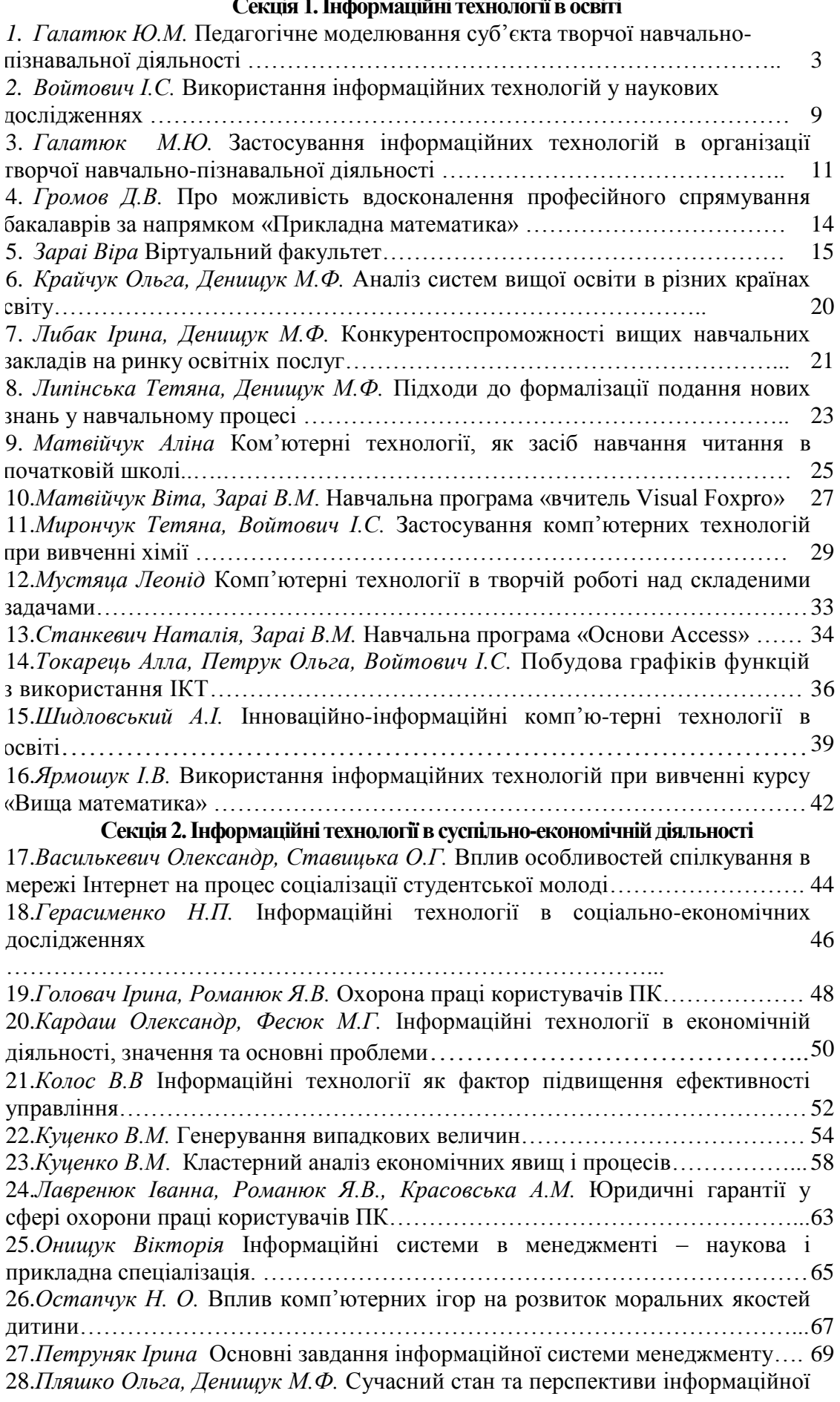

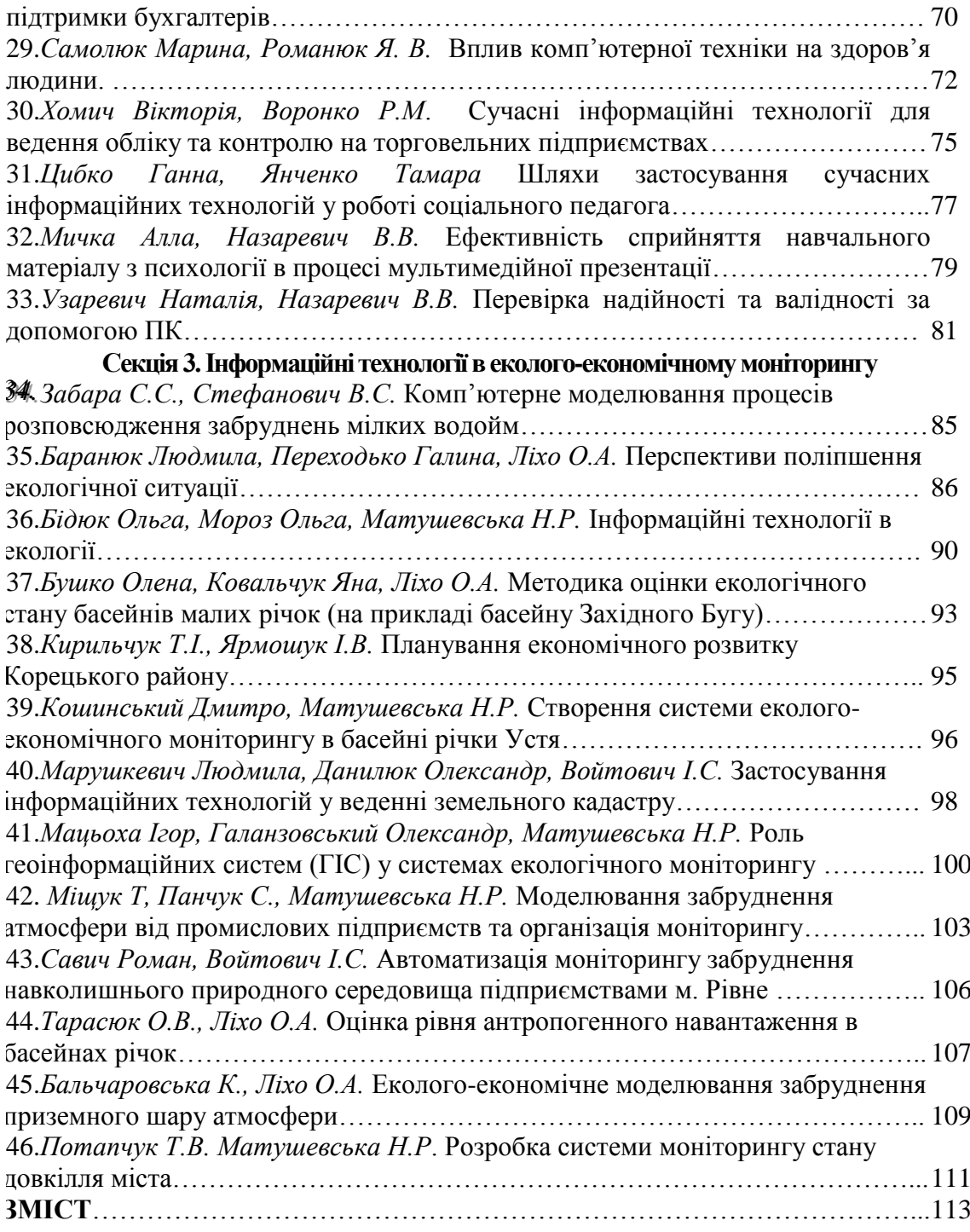